# **Change Password**

### 1. Go to **My Account**  $\rightarrow$  **Account Details.**

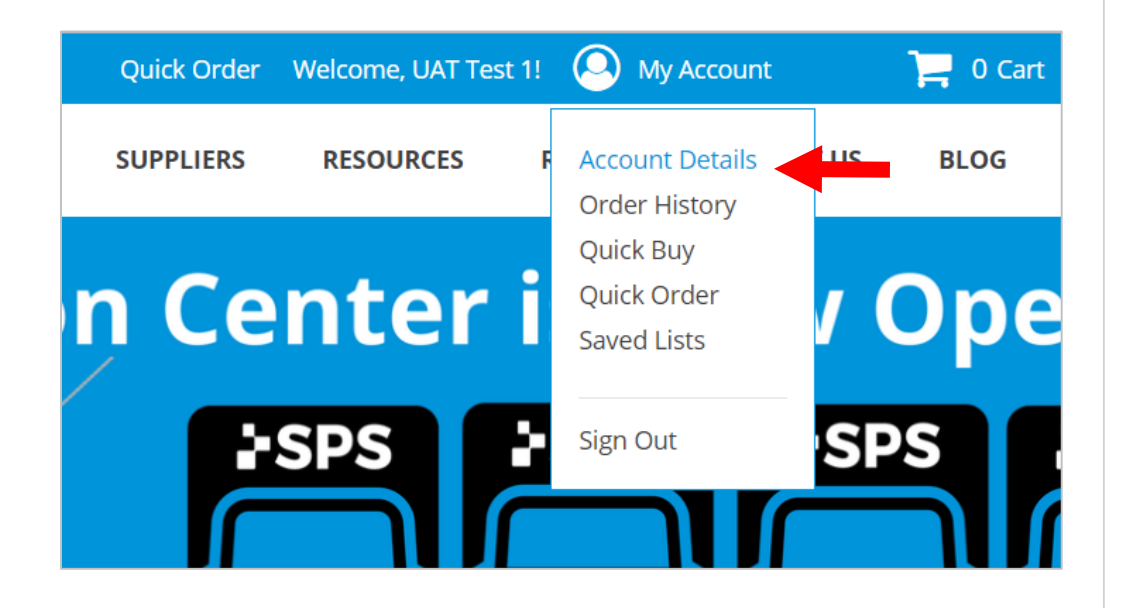

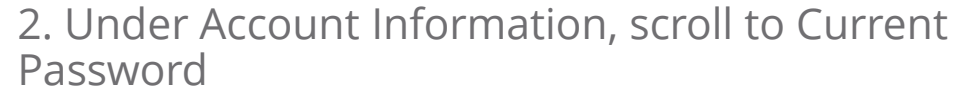

3. Click the **Change Password** check box

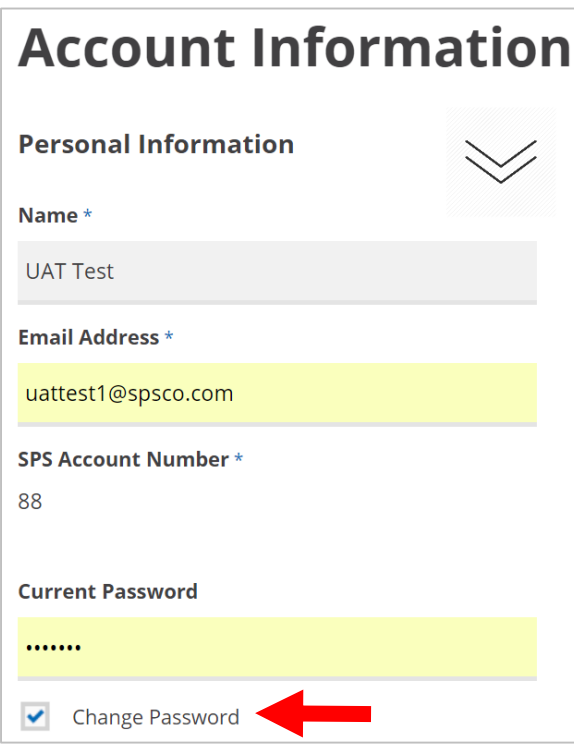

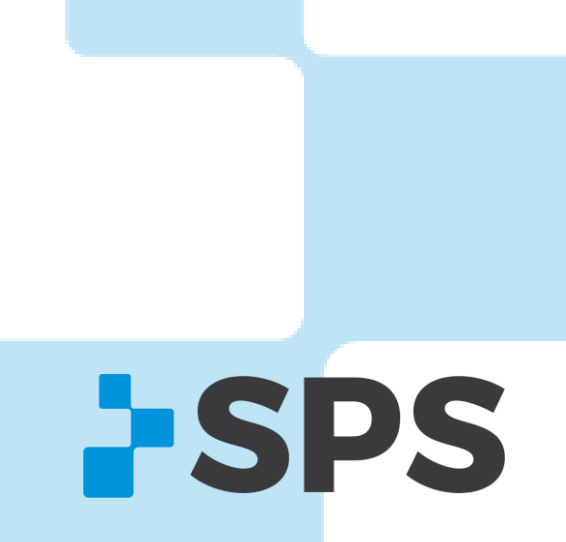

800-767-7776 x3

[Contact Your Sales Manager](https://www.spsco.com/about-us/sales-territories/)

# **Change Password**

[Contact Your Sales Manager](https://www.spsco.com/about-us/sales-territories/) 

#### 4. Enter in a new password

#### 5. Confirm the password

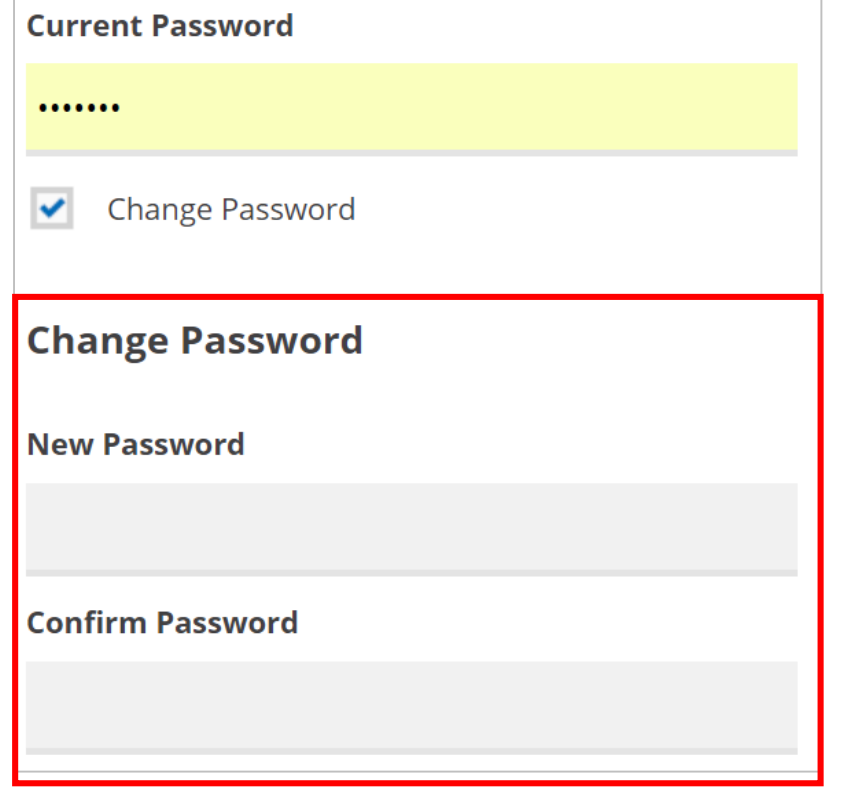

### 6. Scroll to the bottom

#### 7. Click **UPDATE ACCOUNT**

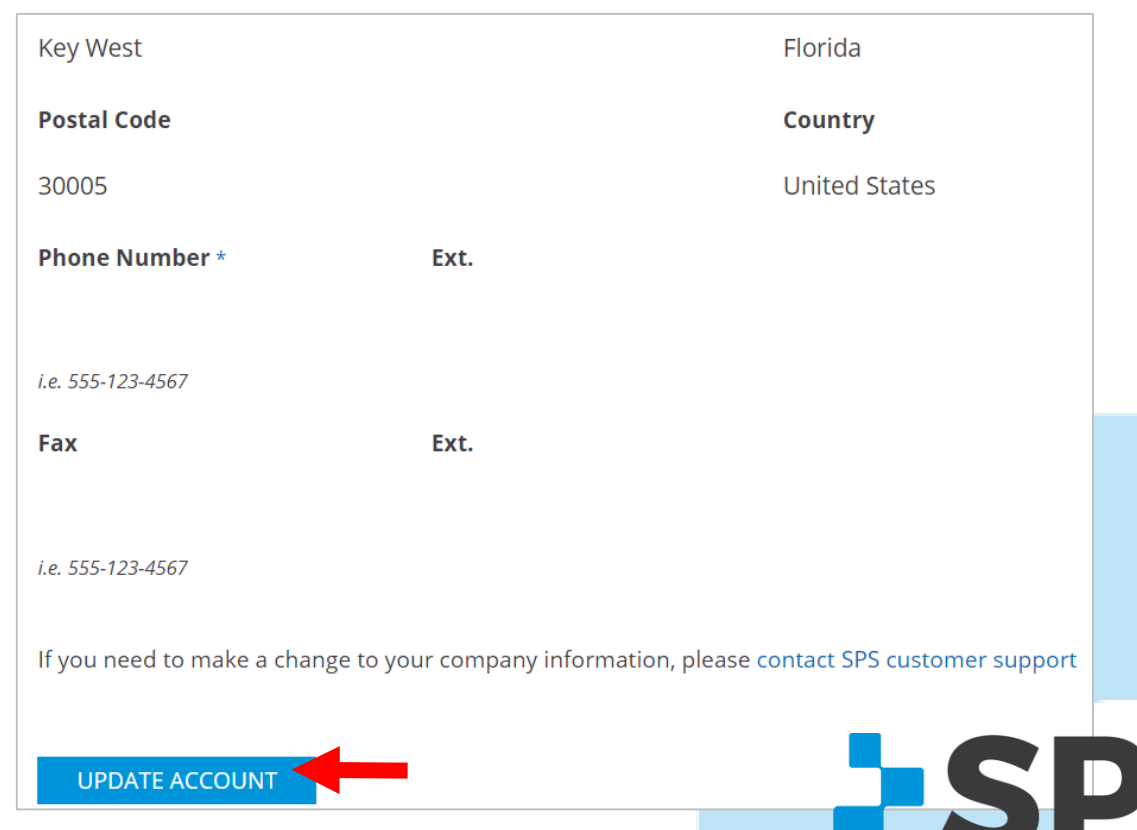